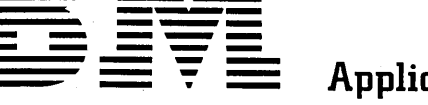

# **Application Program**

# System/360 Continuous System

# **Modeling Program**

# Operator's Manual

## Program Number 360A-CX-16X

This is an IBM System/360 program for the simulation of continuous systems. It provides an application-oriented input language that accepts problems expressed in the form of either an analog block diagram or a system of ordinary differential equations.

This manual contains information and procedures that will enable the user to incorporate the System/360 Continuous System Modeling Program into an Operating System/360 library; to include a procedure in the Operating System/360 procedure library (OS/360 SYS1. PROCLIB); and subsequently to execute S/360 CSMP under the control of, and using the services of, OS/360.

## **CONTENTS**

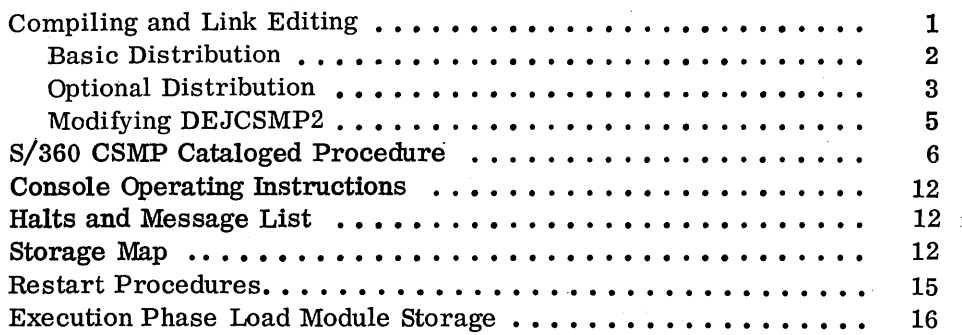

#### Fourth Edition

This edition, GH20-0368-3, is a major revision obsoleting GH20-0368-2. It applies to Version I, Modification Level 3 of System/360 Continuous System Modeling Program (360A-CX-16X) and<br>to Release 20.1 of OS/360. It applies to subsequent versions and modifications of S/360 CSMP<br>until otherwise indicated in new editions

Changes are continually made to the specifications herein. Therefore, before using this publication, check the latest System/360 SRL Newsletter, GN20-0360, for the editions that are appli- cable and current.

Copies of this and other IBM publications can be obtained through IBM branch offices.

A form is provided at the back of this book for readers' comments. If this form has been removed, address comments concerning the contents of this publication to IBM, Technical Publica-tions Department, 1133 Westchester Avenue, White.P!ains, New York 10604.

© Copyright International Business Machines Corporation 1967, 1968, 1969, 1971

## COMPILING AND LINK EDITING

The process of incorporating the 8ystem/360 Continuous 8ystem Modeling Program into a private library of the OS/360 module library SYS1. LINKLIB is relatively straightforward. It is expected that the individual who is responsible for the installation and maintenance of S/360 C8MP will be reasonably familiar with OS/360 and its associated procedures.

The 8/360 CSMP tapes, as distributed by IBM, are 9-track or 7-track distribution tape reels (blocked ten cards per record). Both basic and optional material is distributed as unloaded partitioned data sets (PD8).

1. Basic material -- the object modules, link-edit control cards, sample problem, OS/360 control cards, and assembly source for DEJC8MP2.

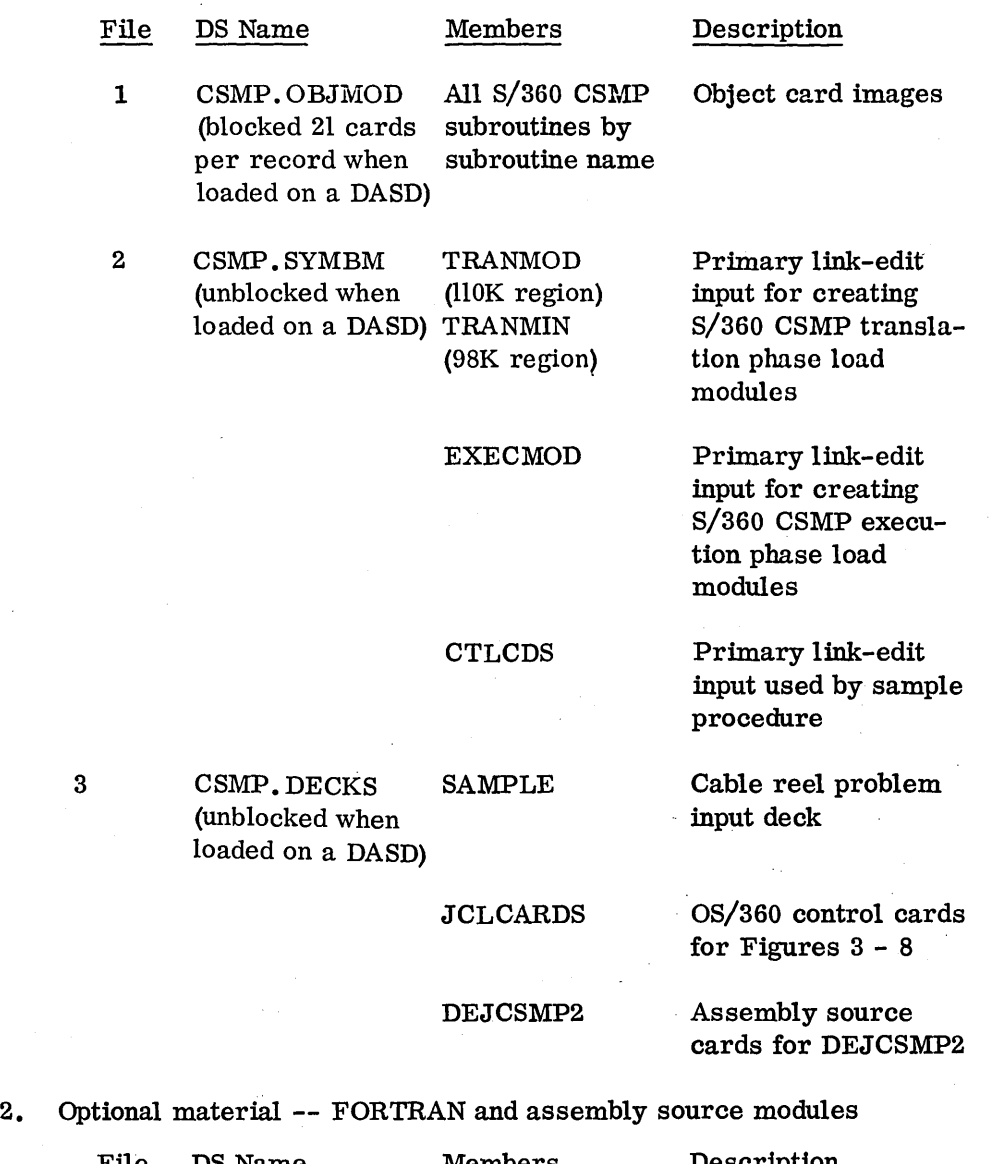

File DS Name Members Description 1 CSMP. SOURCE All S/360 CSMP Source card images

loaded on a DA8D)

(blocked 21 cards subroutines by per record when subroutine name

1

### Basic Distribution

To link-edit the object modules as distributed:

- 1. Mount the basic distribution tape containing S/360 CSMP on a nine-track tape drive.
- 2. Run the OS/360 control cards and data, prepared as shown in Figure 1, as a normal OS/360 batch job. This run will load the entire contents of the distributed tape onto a direct access device (DASD).
- 3. Run the OS/360 control cards and associated data, prepared as shown in Figure 2, as a normal OS/360 batch job. This will punch the sample problem, control cards, and data corresponding to Figures 3 - 8, and also the source deck for DEJCSMP2. Interpret the decks produced: note that each deck is identified in cc 73-80. Replace all "INSERT A DELIMITER CARD HERE" cards with delimiter cards to correspond with the figures.
- 4. Select the deck identified as FIG6. Modify the control cards of this deck to reference the desired data set name and volume serial number (this is illustrated in Figure 6). If the generated system is to operate in a restricted region or on a 128K machine FIG60180 card must be changed to use member TRANMIN. Run the modified control cards as a normal OS/360 batch job. This will create load modules for the translation and execution phases of S/360 CSMP.
- 5. After creation of the load modules, the object module data set may be scratched to save space on the DASD. This may be done by running control cards FIG60010 thru FIG60040 (see Figure 6) followed by data card

#### SCRATCH VOL=2314=CSMPDK, DSNAME=CSMP. OBJMOD

S/360 CSMP models may now be executed by following the procedure given under "S/360 CSMP Cataloged Procedure".

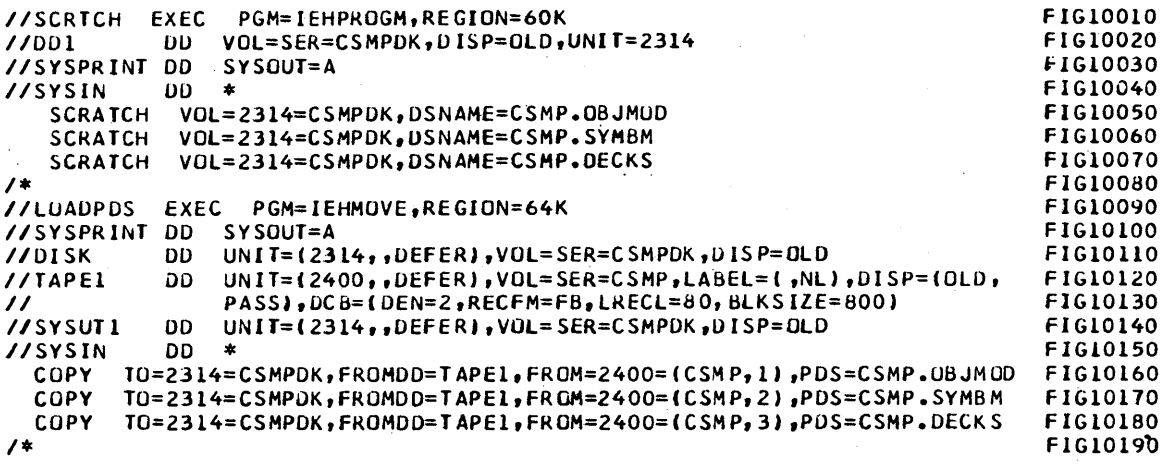

Figure 1. Control cards and data for loading CSMP partitioned data sets onto a DASD. NOTE: Figures 1 through 12 all presume the use of 2314 direct access units and 2400 tape drives; for other configurations the control and data cards referred to in this manual must be modified accordingly.

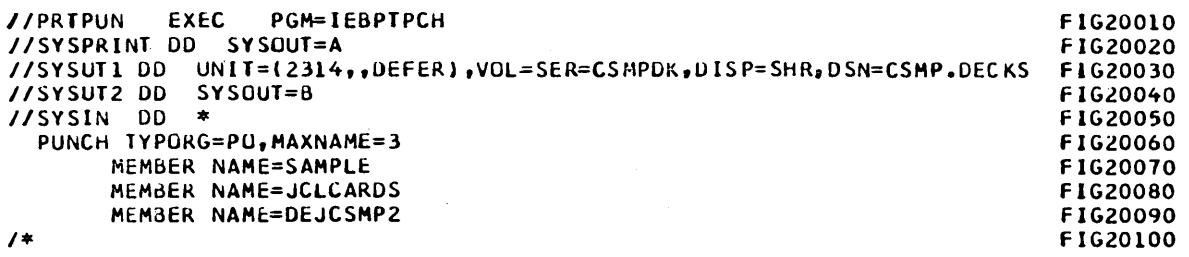

Figure 2. Control cards for punching or printing from partitioned data sets. NOTE: Data shown is for punching sample problem. jCL cards. and source for DEjCSMP2. This procedure may be modified to print or punch any members of the CSMP system data sets (that is CSMP.SYMBM. CSMP.OBjMOD. or CSMP.SOURCE).

### Optional Distribution

To update the source and object modules:

- 1. Mount the DASD containing the S/360 CSMP system. If the object module data set has been scratched to conserve space on the DASD, first run steps 1 and 2 given under "Basic Distribution" using control and data cards FIGIOOIO thru FIGIOI60.
- 2. Mount the optional distribution tape on a nine-track tape drive. To control cards FIGIOOlO thru FIGIOI50, add the following data card:

COpy TO=2314=CSMPDK, FROM=2400=(CSMP, 1), FROMDD=TAPEl, PDS=CSMP. SOURCE

Run the deck as a normal OS/360 batch job; this will load the source decks onto the DASD.

- 3. Select the deck identified as FIG3. Add appropriate data to change or delete source statements as required (this is illustrated in Figure 3). Run the modified control cards as a normal OS/360 batch job. This will update the source programs. (NOTE: Individual source decks may be punched using cards prepared as shown in Figure 2, if desired. See note to Figure 2. After modification, source decks may be reentered using the RE PL statement with Figure 3.)
- 4. Compile or assemble the desired source module by submitting the deck identified as FIG4A or FIG4B (see Figures 4a and 4b). This will result in updated object module.

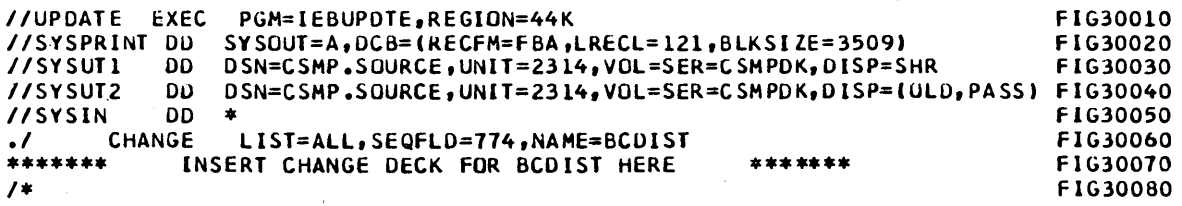

Figure 3. Updating CSMP partitioned data set members. NOTE: The example shown will change a card in the BCDIST subroutine and list the revised member (see IBM System/360 Operating System Utilities, GC28-6586, for complete updating capability). NOTE ALSO: Moditications to these cards to refer lu CSMP.OBJMOD or CSMP.SYMBM will allow changes or replacement of object decks or link edit primary input members.

3

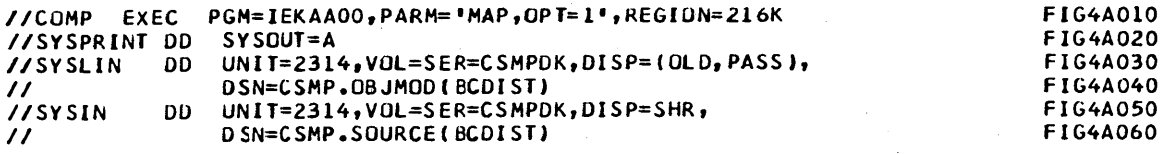

Figure 4a. Control cards for creating an object module from a FORTRAN source module. NOTE: This example uses FORTRAN IV (Level H, opt 2) to compile subroutine BCDIST. The output object replaces the BCDIST member in the object module data set. Modify these control cards for the desired compiler options and CSMP.SOURCE member.

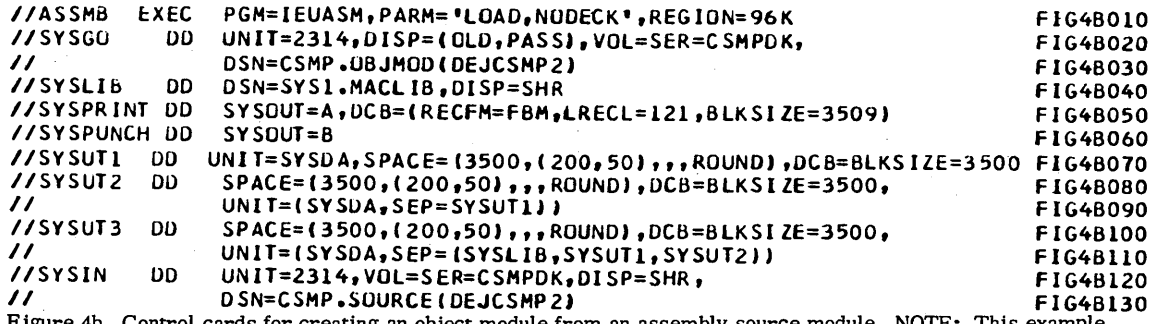

Figure 4b. Control cards for creating an object module from an assembly source module. NOTE: This example uses the OS assembler to obtain object output for DEJCSMP2. The output object replaces the DEJCSMP2 member in the object module data set.

- 5. Select the deck identified as FIG6. Modify the control cards of this deck to reference the desired data set name and volume serial number (this is illustrated in Figure 6). Run the modified control cards as a normal OS/360 batch job. This will create load modules for the translation and execution phases of S/360 CSMP.
- 6. S/360 CSMP models may now be executed by following the procedure given under "S/360 CSMP Cataloged Procedure". However, it is good practice to first create a "restore tape" containing the updated source and object modules. Run the control cards and data identified as deck FIG5A (see Figure 5a) as an OS/360 batch job. This will create a "restore tape" and scratch or remove the source and qbject modules from the DASD.
- 7. If subsequent modification of S/360 CSMP is required, mount the "restore tape" created in step 6 and run the deck identified as FIG5B as a normal  $OS/360$  batch job. Then proceed with steps  $3 - 6$  above.

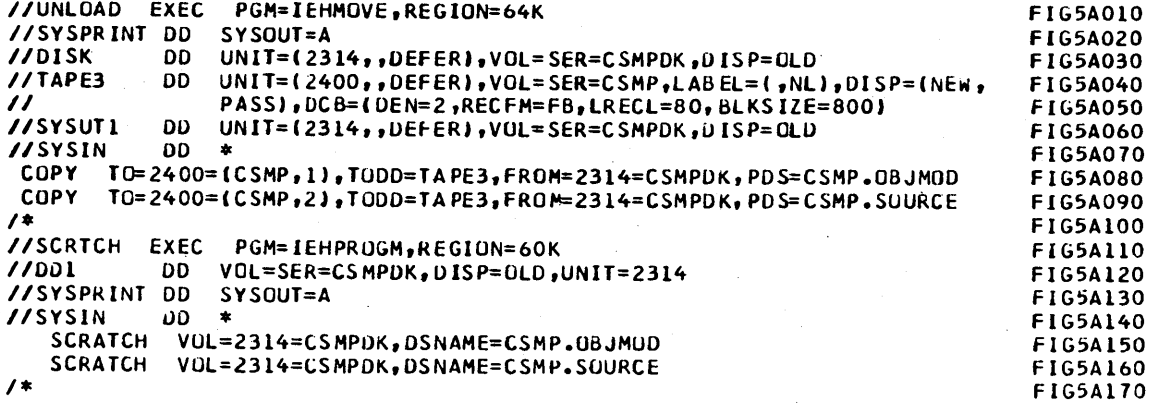

Figure Sa. Control cards for unloading the source and object data sets onto a tape and to scratch them from the *DASD* 

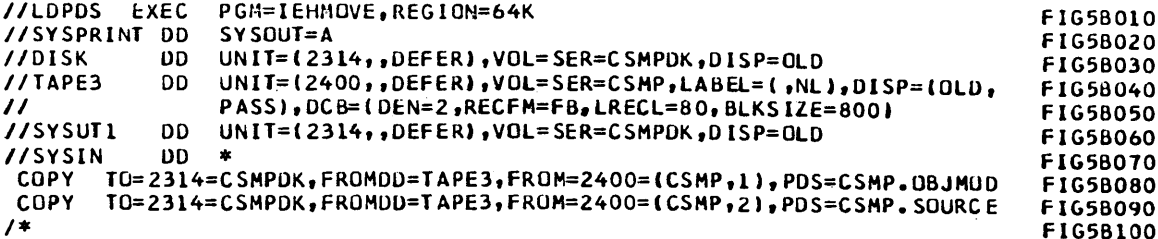

Figure 5b. Control cards for loading source and object modules onto a DASD from a tape

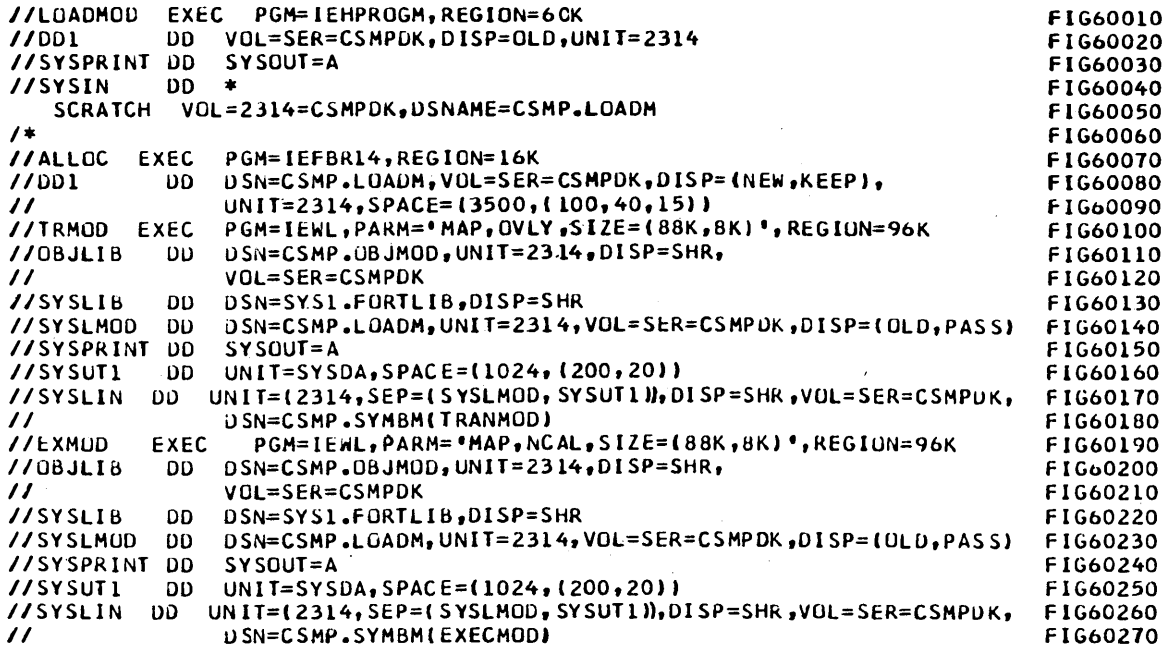

Figure 6. Control cards for creating load modules on DASD. NOTE: CSMP.LOADM is the name of the data set that will contain the modules required by the sample procedure. CSMPDK is the serial number of the direct access device required by the sample procedure. If your procedure is different from the sample procedure, these control cards must be modified accordingly. NOTE ALSO: The IEW0201 warning message will print after link edit of module DEJCSMP2 and can be ignored. It is assumed that IEWL invokes the linkage editor level F 44K or 88K.

## Modifying DEJCSMP2

As distributed, DEJCSMP2 attaches FORTRAN IV, Level G (entry point IEYFORT), as the second of the four program phases. If Level H is to be used, DEJCSMP2 must be modified to attach to the appropriate compiler. If the optional distribution tape is available, the modification may be performed using the technique previously described under "Optional Distribution". If only the basic distribution tape is available, the modification can be performed as follows:

- 1. Modify the source deck of DEJCSMP2 punched from step 3 under "Basic Distribution" to attach to the desired compiler.
- Using the modified DEJCSMP2 program, run an OS/360 Assembler 2. job with the deck option.

5

3. Link-edit the resulting object deck using control cards FIG60170 thru FIG60230 followed by the set of cards:

/ /SYSLIN DD \*

Object cards

/ NAME DEJCSMP2(R)

/\*

Note that step 3 may also be used for permanently adding user-supplied subroutines to supplement the set of S/360 CSMP functional elements. The NAME card should be supplied with the appropriate name for the new subroutine.

## S/360 CSMP CATALOGED PROCEDURE

To minimize the number of OS/360 control cards required to run S/360 CSMP, and to standardize the units used by S/360 CSMP at a given computer installation, it is suggested that a standard procedure be incorporated into the OS/360 SYSI. PROCLIB. All S/360 CSMP users at a given installation could then use this procedure to run the program.

The OS/360 utility program IEBUPDTE, which should be used to place procedures in the OS/360 SYSl. PROCLIB library, is described in the manual IBM System/360 Operating System Utilities (GC28-6586).

A sample procedure for running S/360 CSMP is illustrated in Figure 7. This procedure, or one modified to reflect the facilities of the installation, should be cataloged in the OS/360 SYSI. PROCLIB using the series of OS/360 control cards and input stream illustrated in Figure 8.

The procedure shown in Figure 7 is based on the following assumptions:

- 1. S/360 CSMP is on a private library.
- 2. The name of the data set containing S/360 CSMP load modules is CSMP. LOADM.
- 3. The name of the data set member containing the link-editor control cards is CTLCDS.
- 4. The direct access device serial number is CSMPDK.
- 5. FORTRAN reference units 1-5 are specified at system generation time.
- 6. The D. D. name of the FORTRAN execution diagnostic unit specified at system generation is FT06F001.

If any of these assumptions are not true, the procedure shown in Figure 7, should be changed accordingly. If item 6 is not true, the appropriate DD card must be supplied as an addition to the procedure.

To run S/360 CSMP using the procedure cataloged above, the OS/360 input stream must consist of control cards and S/360 CSMP input statements as shown in Figure 9 or Figure 10. The assumptions are the same as those for the procedure illustration (Figure 7), with the additional assumption that the name of the cataloged procedure is CSMP360. If the S/360 CSMP input statements are contained on a magnetic tape, the  $//$  CSMPI. SYSIN DD<sup>\*</sup> card should be changed to / / CSMPI. SYSIN DD (parameters identifying tape and unit, and describing tape makeup).

Note that figure 9 also shows the execution of several models within the same job step. This feature is available only for configurations with SYSIN assigned as a physical card reader and has other limitations which are discussed biter in this section. Figure 10 shows the definition of a data set for storing the PREPARE option output and the control statements required to stack PREPARE output for more than one model. Note that this method of model stacking can be used for any system configuration.

Any of the control statements in the cataloged procedure may be temporarily modified during the run of a particular job. The method for doing this is described under "Overriding Cataloged Procedures" in the manual IBM System/360 Operating System: FORTRAN IV (G) Programmer's Guide (GC28-6639).

The operation of 8/360 CSMP requires several data sets. The required data sets are defined by OS/360 DD statements at run time, as shown in the sample procedure in Figure 7. The DD statements specify the unit that the data sets will occupy, the space required by the data sets, and the disposition of the data sets upon completion of the S/360 CSMP run.

The data sets used are:

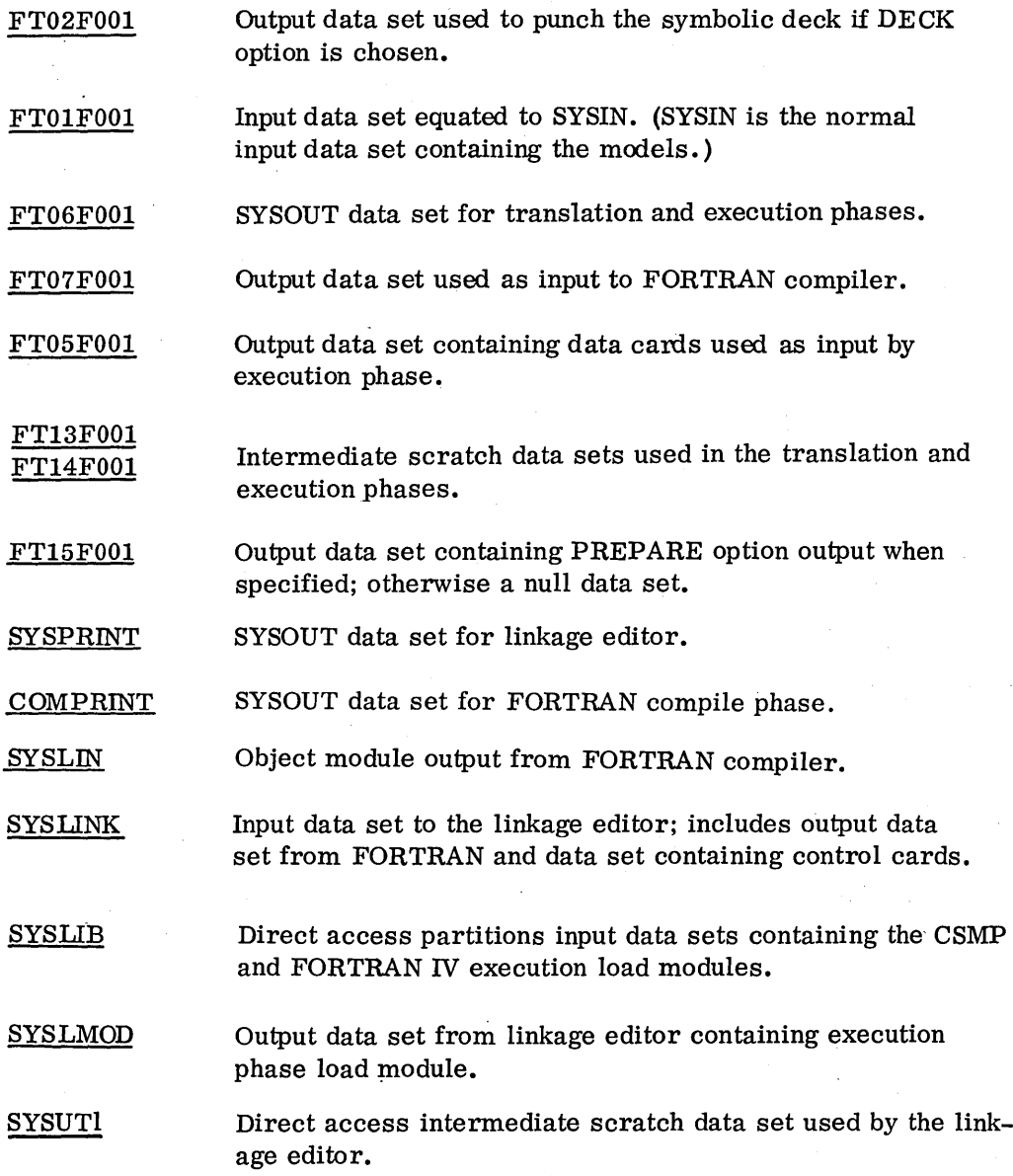

In the sample procedure shown in Figure 7 , note that all data sets except FT15FOOl are assigned to direct access devices. This is recommende4 for speed but is not necessary. All may be assigned to tapes, if available, with the exception of STEPLIB, SYSLIB, SYSUT1, and SYSLMOD, which must be on a direct access device.

In the sample procedure (Figure 7) the PREPARE option output data set, FT15F001, is assigned a null data set. When using the PREPARE option in a CSMP model the user must override this statement with the definition of a data set on a directo access or tape volume. If a user supplied plotting job step immediately follows a CSMP execution step, FTl5FOOI should normally be assigned to a direct access device. If plotting is to be done at another time or additional plotting will be required, the output should be written on a tape volume. In the job submittal shown in Figure 10 the PREPARE output for model 1 is written on file 1 of the nine-track tape whose volume serial number is SCRTCH and the PREPARE output for model 2 is written on file 2 of the same tape volume.

If a physical card reader is available, the ENDJOB STACK feature could be used to run several models within a job step (Figure 9). However, it must be understood that if the PREPARE option is being used the PREPARE data set will be rewound before the execution of each new model and only the output data for the last model in the step would be available upon step completion.

9

Stacking within a job step is further limited by the amount of space assigned on the SYSLMOD DD card. The space assignment in the sample procedure should be sufficient for stacking eight to ten models. If a SYSABEND with system code E37 should occur, the space assigned was not sufficient for the number of models stacked. This situation would then require separate stacks for long jobs.

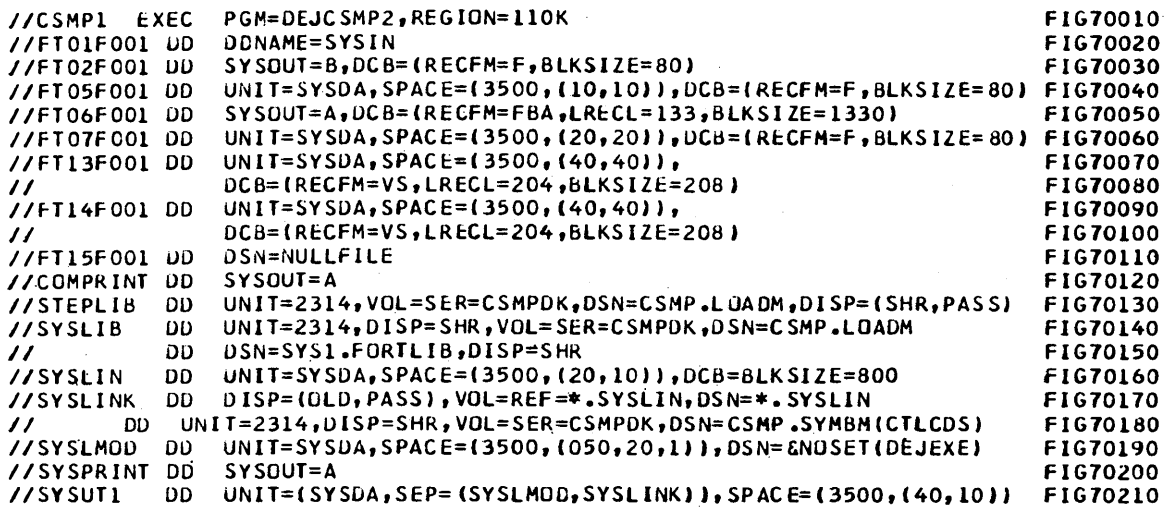

Figure 7. Procedure control cards for running S/360 CSMP models. NOTE: If assumptions described in previous narrative do not apply this procedure must be modified accordingly.

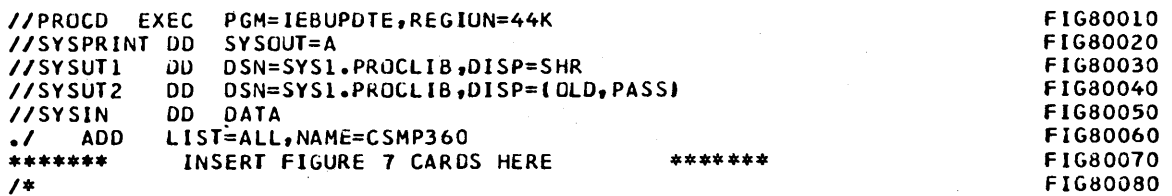

Figure 8. Control cards for adding CSMP procedure to the procedure library. NOTE: Use the REPL feature if this procedure is to replace an existing procedure.

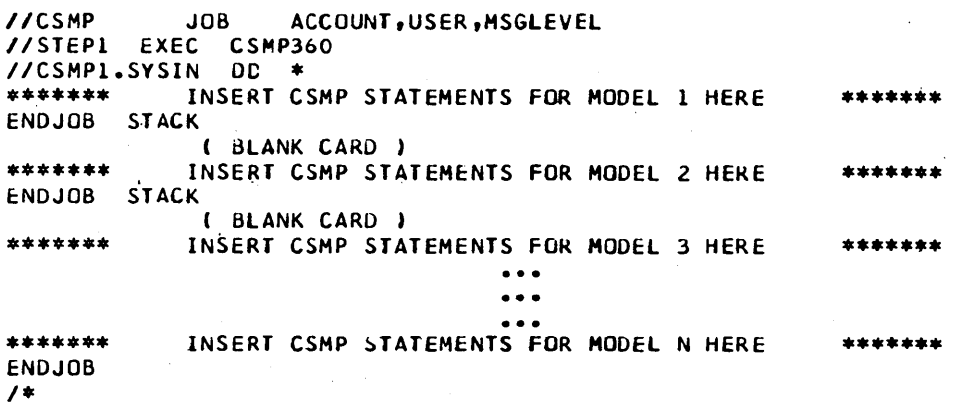

Figure 9. User-supplied cards at run time

10

*IICSMP* JOB ACCOUNT,USER,HSGlEVEl IISTEPl EXEC CSMP360 IICSMP1.FT15FOOl OD UNIT=(2400, DEFER), DSN=&PREPARE, DISP=(NEW, PASS), IICSMP1.SYSIN DD \*<br>\*\*\*\*\*\*\* INSERT CSMP STATEMENTS FOR MODEL 1 HERE \*\*\*\*\*\*\* ENOJOB *1\* IISTEPZ* EXEC CSMP360  $\frac{1}{10}$ ICSMP1.FT15F001 DD UNIT=(2400, DEFER), DSN=&PREPARE, DISP=(OLD, PASS), *II* lABEL=(Z,NL),VOL=SER=SCRTCH IICSMP1.SYSIN DD \* INSERT CSMP STATEMENTS FOR MODEL 2 HERE \*\*\*\*\*\*\* ENDJOB *1\** 

Figure 10. User-supplied cards at run time. Note method for stacking jobs. This method must be used if more than one job uses PREPARE or for those configurations in which SYSIN is not the card reader.

## CONSOLE OPERATING INSTRUCTIONS

8/360 C8MP source statements with the appropriate 08/360 job control language and DD control cards, as outlined and described in this manual, are submitted as a normal job for batch processing under 08/360.

No special or additional console operating instructions are required when running 8/360 C8MP jobs, other than the normal procedures associated with 08/360.

### HALTS AND MESSAGE LIST

There are no halts in S/360 CSMP. The Operating System/360 may cause a halt during the running of 8/360 C8MP. If this should happen, action should be taken in accordance with the Operating System/360 instructions. Any action required of the operator will be requested by Operating 8ystem/360, not by 8/360 C8MP.

Diagnostic messages may occur during the running of a 8/360 C8MP model. The User's Manual contains a complete list and description of these messages. The run may be terminated prematurely; however, control will be returned to the 08/360 so that the next job may be processed.

#### STORAGE MAP

The region size required for execution of the CSMP system in an MVT environment is determined by the maximum of the requirements for each of the four phases: translator, compiler, linkage editor, and execution. If the FORTRAN G compiler (96K region) and the 88K Linkage Editor F (96K region) are invoked, the translator will normally be the maximum requirement. The sample procedure (Figure 7) and the TRANMOD overlay structure will operate in a region size of approximately ll0K. The TRANMIN overlay structure, which requires a region size of approximately 98K, may be used in place of TRANMOD with a slight increase in translator running time. When operating in a 98K region the permissible size of the model may be restricted by the capacity of the FORTRAN compiler. The execution phase requirement, which is dependent on the size of the model (the number of variable names required for the symbol table plus the core required for UPDATE and usersupplied subroutines), is usually less than the translator requirement except for very large models. Increasing the data set block sizes will require a corresponding increase in region size.

The approximate sizes of the individual 8/360 CSMP routines presented in this section are in hexadecimal bytes. Where the source language was FORTRAN, the level H compiler with optimization was used to create the distributed object modules. The load modules described in this section are those created by step 4 of the Basic Distribution procedures.

> $\left(\right)$  $\lambda$

Control program for all phases: Load module DEJCSMP2 DEJCSMP2 2D4

The TRANMOD overlay contains the following System/360 CSMP object module placement.

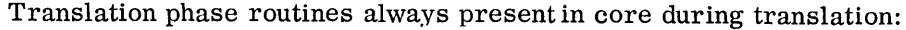

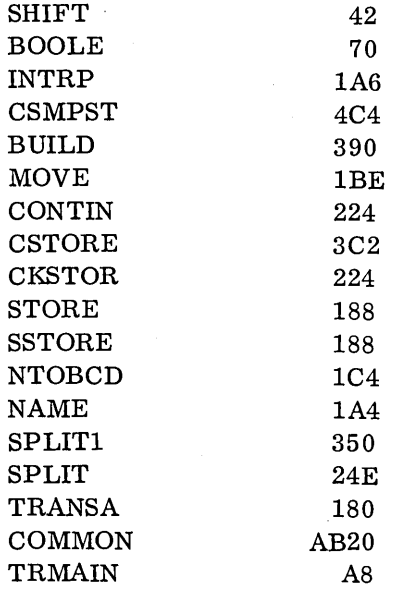

Translation phase first overlay: BCDIST F98

Translation phase second overlay:

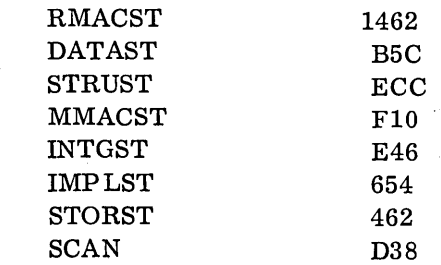

Translation phase third overlay

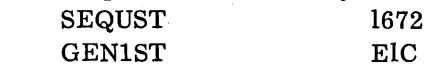

Translation phase fourth overlay: GEN2ST 2950

The translator load module, which also includes FORTRAN Library routines, has the following approximate size:

DEJCSMPT

18400 (TRANMOD overlay) 15548 (TRANMIN overlay)

Each of the following overlay segments was link-edited separately and stored in the CSMP load module data set.

Execution phase routines always present in core during execution: DEJROOT load module

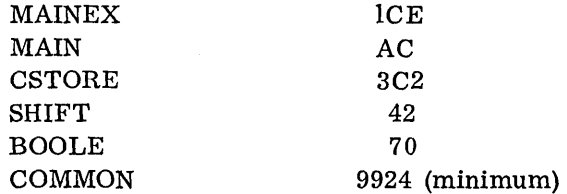

Execution phase first overlay: DEJALPH1 INITLZ 66A

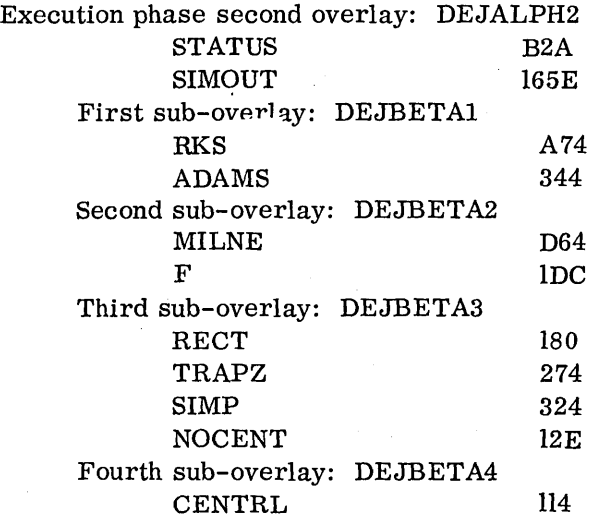

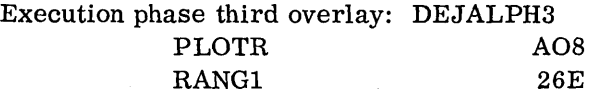

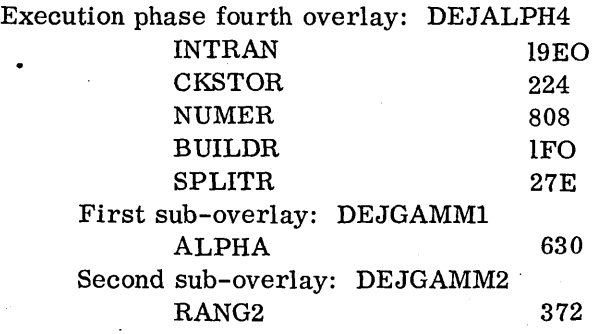

Note: The overlay load modules are link-edited together with UPDATE, CSMP functions as called, and user-supplied routines during the linkage editor phase of a CSMP run. The size of the executable load module, member name DEJEXE, is model-dependent.

The following execution phase function routines were link-edited and stored as individual load modules with member names the same as the function names:

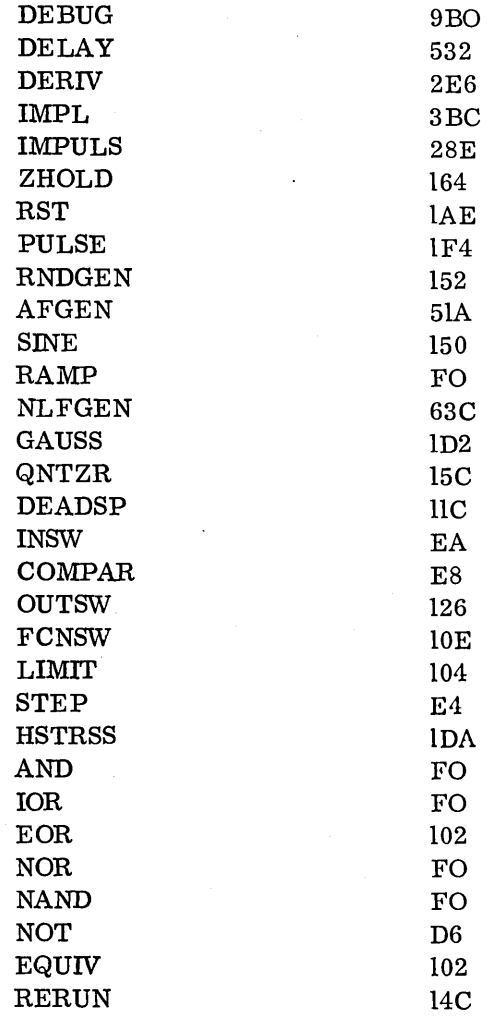

## RESTART PROCEDURES

If S/360 CSMP detects a source statement error during any phase of processing, an indication of the error will be given with accumulated output (if any) up to the point when the error was detected. The run will be terminated automatically and control returned to OS/360. To successfully execute the S/360 CSMP model, the user must eliminate the error and resubmit the job.

## EXECUTION PHASE LOAD MODULE STORAGE

The Execution Phase load module for a particular model may be stored under a unique data set name. This feature is useful when a simulation model is to be run frequently without change of the structure statements, but with many different parameter values or control options. The DECK label followed by the name SYMBOLS creates a data set (FT02F001) containing the symbol table required by the execution phase. The control cards in Figure 11, used with the sample procedure, will store the symbol table and executable load module for the particular model and then execute that load module as in the cataloged procedure for the data and control cards supplied with the run.

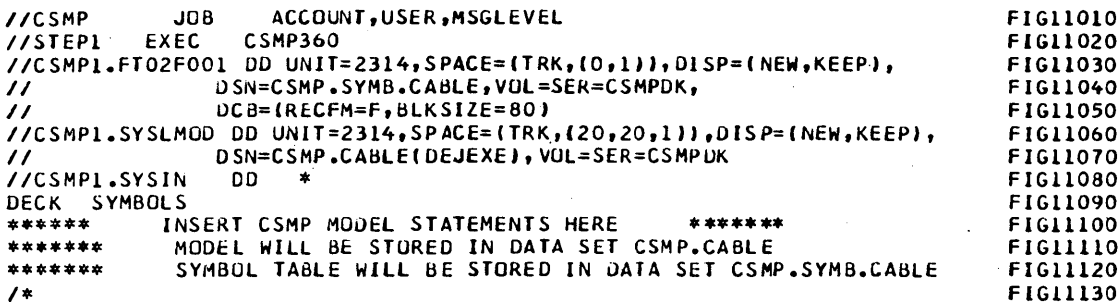

Figure 11. Execution Phase Load Module Data Set Storage. NOTE: The data set names are chosen by the user to identify his particu model. The member name DEJEXE, however, is required by the CSMP system.

> The Execution Phase of S/360 CSMP may then be executed without again performing translation, compilation, or link editing. The control cards in Figure 12 combine the model symbol table and a set of data and execution control cards into one input data set and then execute the stored load module for a particular model. 9

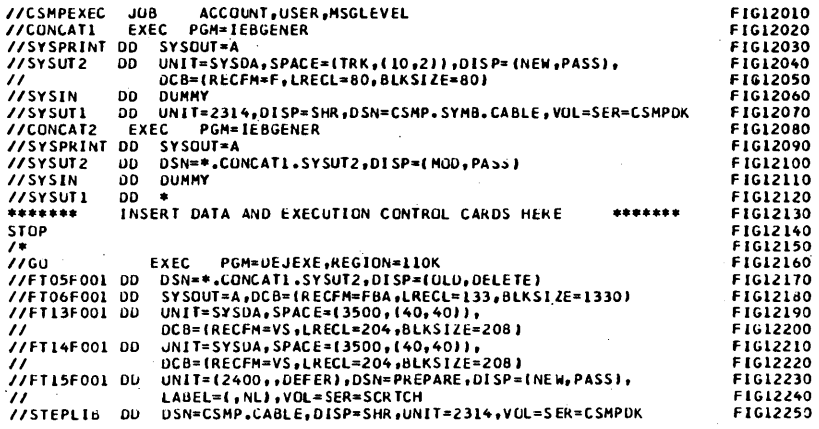

Figure 12. Execution of the CSMP Execution Phase for a particular model

When the particular model requires a structure change, the stored data sets must be scratched and then recreated by running Figure 11 control cards with the modified model.

GH20-0368-3

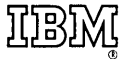

**International Business Machines Corporation Data Processing Division** 1133 Westchester Avenue, White Plains, New York 10604 (U.S.A. only)

**IBM World Trade Corporation<br>821 United Nations Plaza, New York, New York 10017** (International)